## **INSTRUCTIONS FOR ACCESSING ARGONNE GUEST WIRELESS NETWORK**

- **Turn off your Mobile HotSpot/Tethering and AD-Hoc sharing on all your devices**
- To access the Argonne Guest wireless network, open a web browser and navigate to http://netreg.anl.gov
- A web page appears with the title, " Welcome to the Argonne Visitor Network Registration Page". Read the Argonne security and privacy notice
- If you agree to the "Security Notice", scroll down to the bottom and Click on the word "Here".
- Supply your name, e-mail address, Building/Room of your location, a telephone number (where you can be reached while at Argonne), an Argonne contact person and the appropriate reservation duration. Once you complete the form, Click on the button, "Click Here To Continue".
- The next web page indicates that you will be getting an address on the Guest network within the next 90 to 120 seconds (In some rare cases, you may have to reboot your computer if your IP address does not start with "130.202.")
- *NOTE: If you have installed a personal firewall system, make sure that it is not blocking Internet access. You may need to authorize access while you are using the connection. Please refer to your vendor's documentation for instructions.*

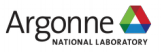